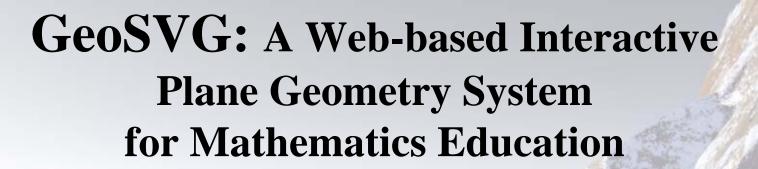

Xun Lai and Paul S. Wang
Department of Computer Science
Institute for Computational Mathematics
Kent State University, USA
xlai@cs.kent.edu
pwang@cs.kent.edu

#### **Outline**

- Motivation by WME
- Goals of GeoSVG
- Usage Scenarios
  - GeoSite alone
  - Cooperation between GeoSVG and other Web sites
- GeoSVG Architecture and Components
- Features of GeoSVG
  - Geometry manipulative authoring support
  - Complete Web orientation
  - Manipulative enhancement by the Web
- Implementation
- Conclusions and Future Work

#### **Motivation**

- To provide support for the WME (Web-based Mathematics Education) system
  - Online Geometry manipulative authoring and running
  - Drawing capability for different components of the WME system
    - Lesson page contents composition
    - Assessment question composition
    - Bulletin Board message posting
- Existing DGS (Dynamic Geometry Software) cannot meet all the requirements
  - Geometer's SketchPad (JavaSketchPad), Cabri Geometry II (CabriJava), Cinderella, C.a.R., etc.

#### Goals of GeoSVG

- GeoSVG authoring environment can be run on the Web via a browser
- A generated manipulative can be directly embedded in a Web page
- A manipulative may contain none or all of the authoring supports
- A manipulative can be interoperable with the enclosing page
- Manipulatives can be easily shared, modified, and reused

- GeoSite alone
  - Authoring manipulative on GeoSite
  - Learning directly from GeoSite
- Cooperation between GeoSVG and other Web sites
  - Adding drawing capability to your Web Site
  - Simple embedding of manipulative from GeoSite into your Web pages
  - Advanced embedding of manipulative from GeoSite to allow interaction between the manipulative and your Web pages

- Adding drawing capability to your site
- Install the GeoSVG library to your Web site
- Include a javascript library GDrawing.js to your pages
- GDrawing interacts with the GeoSVG library and provides several APIs:
  - newDrawing, editDrawing, displayDrawing, replaceDrawing, removeDrawing
- Example: A math bulletin board using the GeoSVG allows users to post text along with interactive drawing.

- Simple embedding of manipulative from GeoSite
- Add this html codes to your Web page:
   <embed</li>

```
src="http://GeoSite-server-name
    /username/path/manipulative name.svg">
type="image/svg+xml" width=".." height=".."/>
```

- Pro: simple
- Con: no interaction between the manipulative and the enclosing page due to security restriction
- An advanced embedding technique will be introduced in the Conclusions and Future Work section

# GeoSVG Architecture and Components

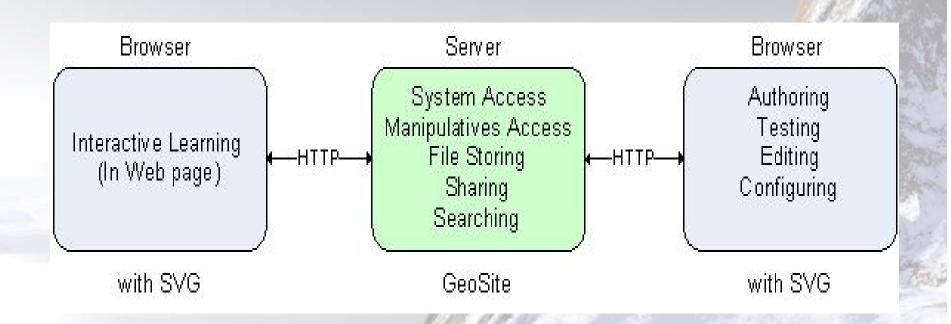

# GeoSVG Architecture and Components (cont.)

- The GeoSVG toolkit:
  - a. An SVG-coded *Plane Geometry Engine* for authoring and viewing manipulatives (creating, moving, and animating geometric objects).
  - b. GUI for the authoring environment providing authoring logic, a variety of dialogs assisting authoring, publishing, and communications with the server side.
- The GeoSite (<a href="http://wme.cs.kent.edu/geosite/main.html">http://wme.cs.kent.edu/geosite/main.html</a>)
  - A Web site that makes the GeoSVG toolkit available as well as stores manipulatives and education pages for access, searching, and sharing.

#### **GeoSite**

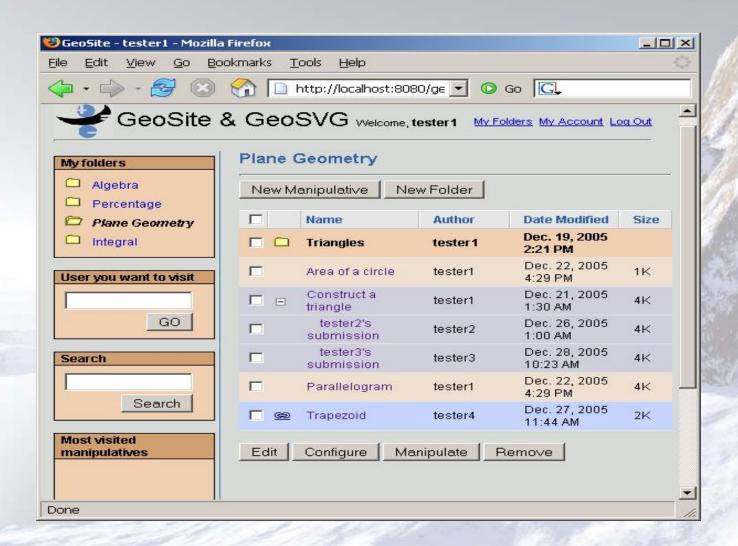

# GeoSVG Authoring Environment

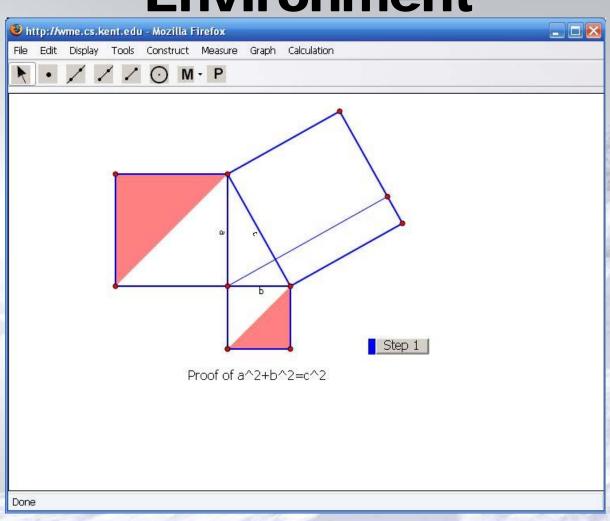

- Geometry manipulative authoring support
- Complete Web orientation
- Manipulative enhancement by the Web
  - Configurable GUI for Learning
  - Input and output interface of a manipulative
  - Page composition
  - Submittable manipulative
  - Keywords and search

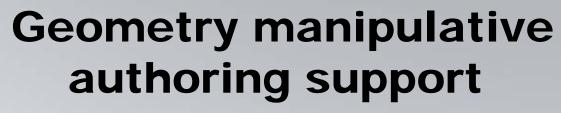

- Drawing primitives
- Geometric object construction
- Measurement
- Loci and Envelops
- Animation
- Calculation
- Graphing
- Geometric transforms
- Defining Macros
- Defining GUI Operations

- Geometry manipulative authoring support
- Complete Web orientation
- Manipulative enhancement by the Web
  - Configurable GUI for Learning
  - Input and output interface of a manipulative
  - Page composition
  - Submittable manipulative
  - Keywords and search

# **Complete Web Orientation**

|                                       | Non-Web-based<br>DGS System                                                          | GeoSVG                                                                  |
|---------------------------------------|--------------------------------------------------------------------------------------|-------------------------------------------------------------------------|
| Software installation                 | Per Computer installation required                                                   | Use through browser, no installation required for authoring or learning |
| Manipulative sharing                  | Difficult because<br>manipulatives are stored on<br>individual computers             | Easy because manipulatives are stored and searchable on the Web         |
| Publishing manipulatives              | Authors need to include Java applets in Web pages which are then deployed on servers | Saving a manipulative automatically publishes it on the Web             |
| Download speed                        | Applets are binary, large and slow to download                                       | Files are textual, smaller and can be compressed for fast download      |
| Open Standards                        | Use proprietary technologies                                                         | Use W3C standard Web Technologies                                       |
| Interoperable with the enclosing page | No                                                                                   | Can be driven by data outside, and output data                          |

- Geometry manipulative authoring support
- Complete Web orientation
- Manipulative enhancement by the Web
  - Configurable GUI for Learning
  - Input and output interface of a manipulative
  - Page composition
  - Submittable manipulative
  - Keywords and search

#### Configurable GUI for Learning

- On the Web, it's possible to present a manipulative in two mode: authoring mode and learning mode
  - Under learning mode, any unnecessary authoring support is removed.
  - The author can decide to include as little or as much as needed authoring supports into the manipulative

#### Configurable GUI for Learning (cont.)

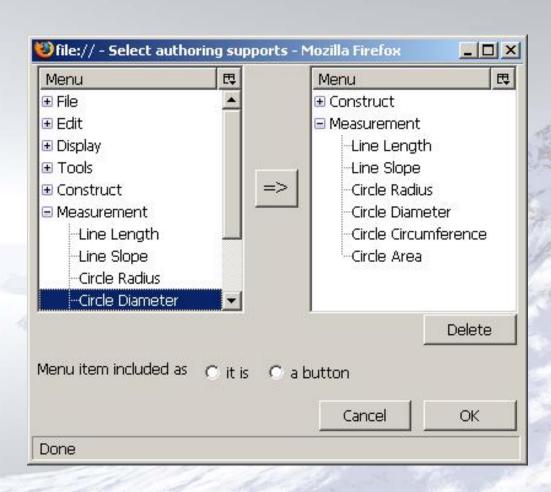

- Geometry manipulative authoring support
- Complete Web orientation
- Manipulative enhancement by the Web
  - Configurable GUI for Learning
  - Input and output interface of a manipulative
  - Page composition
  - Submittable manipulative
  - Keywords and search

# Input and output interface of a manipulative

- Input interface can make sources outside to change a manipulative.
- Output interface defines what measurements in a manipulative can be used outside.
- APIs to access the interface are provided if the manipulative is to be embedded in a page outside the GeoSite
- GeoSite itself also provides GUI to authors to compose education pages that access the manipulative interface (next slide).

#### Page composition

- A page can embed any number of manipulatives
- Quantities (shown as html text) associated with an expression can be updated instantly
- User input (from html input box) can update manipulatives or quantities instantly
- Html button can invoke the evaluation of an associated expression
- Expressions in terms of manipulative interface, quantities, and user input are created via a dynamic calculator.

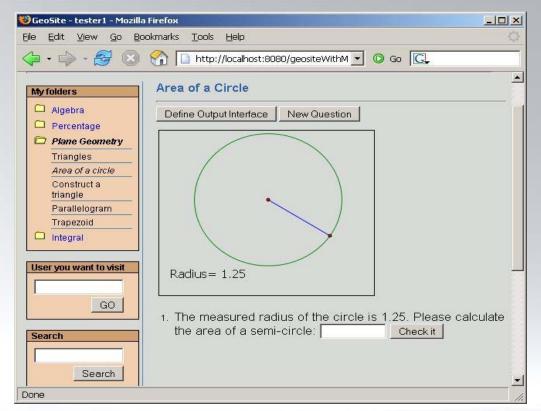

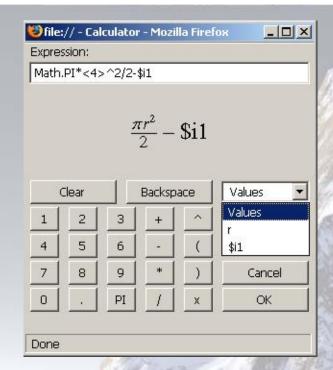

Dynamic calculator

#### Manipulative with question

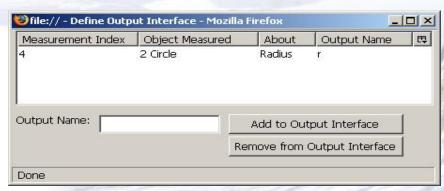

The measured radius of the circle is \$q1.
Please calculate the area of a semi-circle: \$i1
\$c1

Add Quantity

Add Input Box

Add Check Button

Cancel

OK

Done

**Define output interface** 

Paragraph composition

- Geometry manipulative authoring support
- Complete Web orientation
- Manipulative enhancement by the Web
  - Configurable GUI for Learning
  - Input and output interface of a manipulative
  - Page composition
  - Submittable manipulative
  - Keywords and search

## **Implementation**

- Geometry Engine
  - for manipulative rendering and interaction
  - in SVG (Scalable Vector Graphics) from either browser's native support (Firefox or Opera) or plug-in (Adobe SVG Viewer)
- GUI
  - menus, toolbars and a variety of dialogs
  - in XHTML, XUL & XBL (Mozilla specific)
- Math Expressions
  - to be rendered in MathML

#### **Conclusions and Future Work**

- Performance of SVG is still not ideal. Fortunately, the support from browsers such as Firefox and Opera is improving.
- More authoring support is under development, and hopefully GeoSVG will eventually be as good as existing DGS systems.
- Cooperation between GeoSVG and other sites such as WME sites is under development and test (next slide).

- Advanced embedding of manipulative from GeoSite
- This part is still under development. The main workflow is:
  - Install the GeoSVG library to your Web site
  - Embed an svg file named view.svg from within the GeoSVG library
  - Retrieve from GeoSite the data describing the manipulative via Web service
  - The GeoSVG library will interpret the data and display the manipulative
  - Security restriction is removed and interaction between the manipulative and the enclosing page is possible now. You can use the manipulative input/output interface APIs.